# *Square HD* 21003 Quick Start Guide

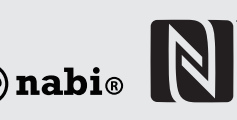

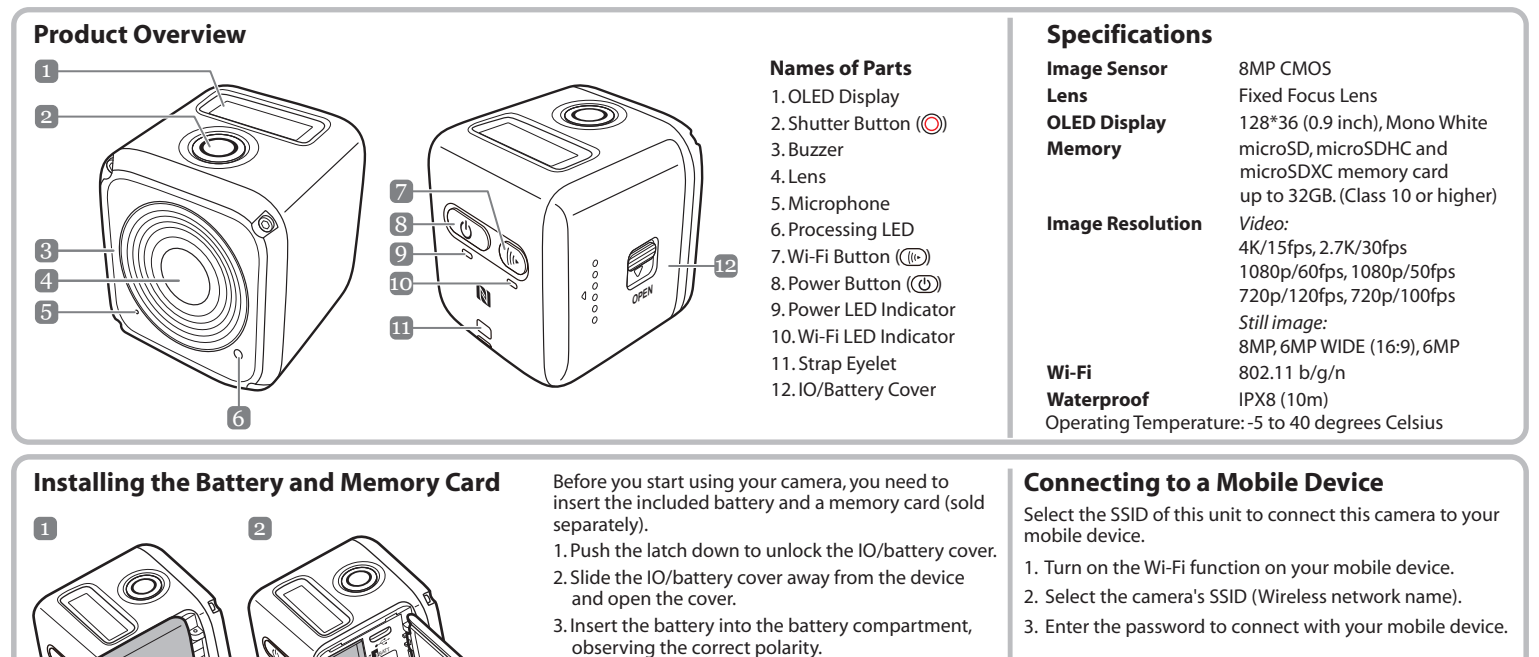

 **NOTE**: *The default SSID and password settings are:*   $\Rightarrow$  **SSID: Nabi-actioncamera** Password: Ab123Cd45

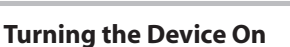

**OPEN**

Press and hold the **Power** button ( $\textcircled{1}$ ) for 2 seconds to turn on the camera.

micro SD

# **Recording Videos**

By default, the camera is automatically in *Video* mode when turned on.

1. Press the **Shutter** button to start recording.

**<sup>20</sup> ● 00:07:38** 

Blink per 1 sec. while recording 2. Press the **Shutter** button to stop recording.

# **Capturing Photos**

1. Press the **Power** button to switch to *Photo* mode. 2. Press the **Shutter** button to take a photo.

 **NOTE**: *To view the recorded files, you have to transfer those files to your computer first or connect your camera to an external display.*

**Switching Modes**

Press the **Power** button repeatedly to switch modes.

4. With the gold contacts facing down, insert the memory card into the memory card slot. Push the

memory card until it clicks into place. 5. Close the IO/batttery cover and push the latch upwards to securely lock the cover. **NOTE**: *Use the USB cable to charge the battery.*

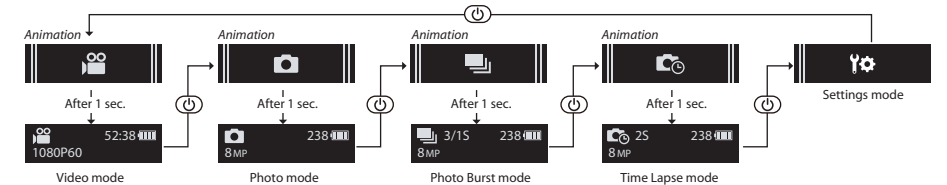

# **Changing the Camera Settings**

- 1. Press the **Power** button repeatedly to switch to *Settings* mode.
- 2. Press the **Shutter** button to enter *Settings* mode.
- 3. Press the **Power** button repeatedly to select the desired menu option.

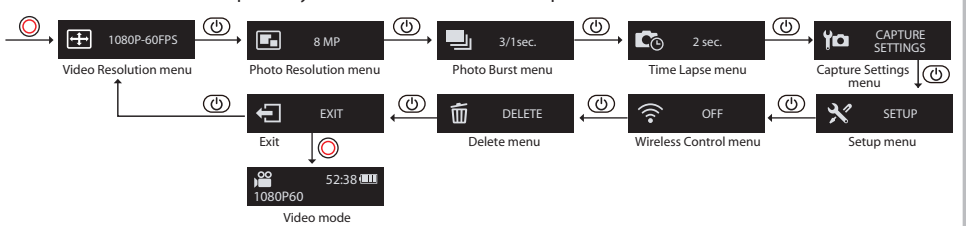

- 4. Press the **Shutter** button to enter the submenu.
- 5. Press the **Power** button repeatedly to select the desired setting.
- 6. Press the **Shutter** button to confirm the selection.
- **NOTE**: *To return to Video mode, press and hold the* **Shutter** *button for 2 seconds.*

# **Connecting to an External Display**

To view the recorded files, connect this camera to an external display (i.e. TV) using the HDMI cable as shown in the illustration.

When connected, press the **Power** button repeatedly to select the desired operation icon and press the **Shutter** button to confirm the selection.

- $\Rightarrow$  Select **to** play the video.
- $\Rightarrow$  Select  $\leq$  to view the previous file.
- $\Rightarrow$  Select **x** to view the next file.

 $\Rightarrow$  Select  $\Box$  to start the slideshow.

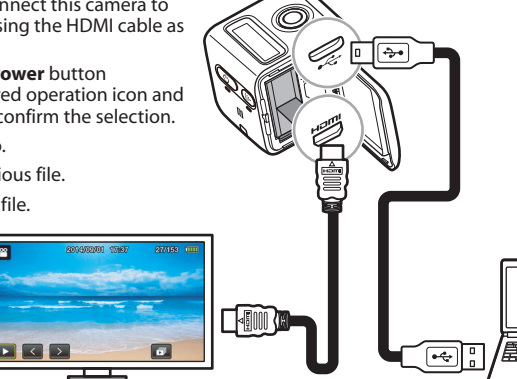

# **Connecting to a Computer**

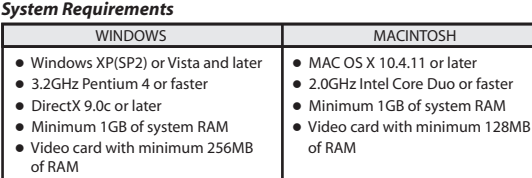

To transfer the recorded files to a computer or use this device as a webcam, connect this camera to a computer or notebook using the USB cable as shown in the illustration.

When connected, press the **Power** button repeatedly the to select the desired mode and press the **Shutter** button to confirm the selection.

PC PC CAMERA

 $\Rightarrow$  Select **PC** to transfer files

 $\Rightarrow$  **Select <b>PC CAMERA** to use this device as a webcam.

# **REGULATORY STATEMENTS**

# **Federal Communication Commission Interference Statement**

This device complies with part 15 of the FCC Rules. Operation is subject to the following two conditions: (1) This device may not cause harmful interference, and (2) this device must accept any interference received, including interference that may cause undesired operation.

This device has been tested and found to comply with the limits for a Class B digital device, pursuant to Part 15 of the FCC Rules. These limits are designed to provide reasonable protection against harmful interference in a residential installation. This equipment generates, uses, and can radiate radio frequency energy, and, if not installed and used in accordance with the instructions, may cause harmful interference to radio communications. However, there is no guarantee that interference will not occur in a particular installation If this equipment does cause harmful interference to radio or television reception, which can be determined by turning the equipment off and on, the user is encouraged to try to correct the interference by one or more of the following measures:

- Reorient or relocate the receiving antenna.
- $\blacksquare$  Increase the separation between the equipment and receiver.
- Connect the equipment into an outlet on a circuit different from that to which the receiver is connected.
- Consult the dealer or an experienced radio/TV technician for help.

#### **FCC Caution:**

Any Changes or modifications not expressly approved by the party responsible for compliance could void the user's authority to operate the equipment. The antenna(s) used for this transmitter must not be co-located or operating in conjunction with any other antenna or transmitter.

**Note:** The country code selection is for non-US model only and is not available to all US model. Per FCC regulation, all WiFi product marketed in US must fixed to US operation channels only. Use shielded cable with one core(L=24mm,Φ=16) must be used with this unit to ensure compliance with the class B FCC limits.

# **RF Exposure Information (SAR)**

This device meets the government's requirements for exposure to radio waves.

This device is designed and manufactured not to exceed the emission limits for exposure to radio frequency (RF) energy set by the Federal Communications Commission of the U.S. Government.

The exposure standard for wireless device employs a unit of measurement known as the Specific Absorption Rate, or SAR. The SAR limit set by the FCC is 1.6W/kg. \*Tests for SAR are conducted using standard operating positions accepted by the FCC with the device transmitting at its highest certified power level in all tested frequency bands. Although the SAR is determined at the highest certified power level, the actual SAR level of the device while operating can be well below the maximum value. This is because the device is designed to operate at multiple power levels so as to use only the poser required to reach the network. In general, the closer you are to a WIFI network, the lower the power output.

# **Industry Canada statement**

Under Industry Canada regulations, this radio transmitter may only operate using an antenna of a type and maximum (or lesser) gain approved for the transmitter by Industry Canada. To reduce potential radio interference to other users, the antenna type and its gain should be so chosen that the equivalent isotropically radiated power (e.i.r.p.) is not more than that necessary for successful communication.

Conformément à la réglementation d'Industrie Canada, le présent émetteur radio peut

fonctionner avec une antenne d'un type et d'un gain maximal (ou inférieur) approuvé pour l'émetteur par Industrie Canada. Dans le but de réduire les risques de brouillage radioélectrique à l'intention des autres utilisateurs, il faut choisir le type d'antenne et son gain de sorte que la puissance isotrope rayonnée équivalente (p.i.r.e.) ne dépasse pas l'intensité nécessaire à l'établissement d'une communication satisfaisante.

This device complies with Industry Canada license-exempt RSS standard(s). Operation is subject to the following two conditions:

(1) this device may not cause interference, and

(2) this device must accept any interference, including interference that may cause undesired operation of the device.

Le présent appareil est conforme aux CNR d'Industrie Canada applicables aux appareils radio exempts de licence. L'exploitation est autorisée aux deux conditions suivantes: (1) l'appareil ne doit pas produire de brouillage, et

(2) l'utilisateur de l'appareil doit accepter tout brouillage radioélectrique subi, même si le brouillage est susceptible d'en compromettre le fonctionnement."

CAN ICES-3 (B)/NMB-3(B).

#### **Radiation Exposure Statement:**

The product comply with the Canada portable RF exposure limit set forth for an uncontrolled environment and are safe for intended operation as described in this manual. **Déclaration d'exposition aux radiations:**

# Le produit est conforme aux limites d'exposition pour les appareils portables RF pour les Etats-Unis et le Canada établies pour un environnement non contrôlé.

Hereby, [Name of manufacturer], declares that this [type of equipment] is in compliance with the essential requirements and other relevant provisions of Directive 1999/5/EC.

一般設備(低功率電波輻射性電機管理辦法第12、14條)

經型式認證合格之低功率射頻電機,非經許可,公司、商號或使用者均不得擅自變更頻率、加大功率或變更原設計之特性及功能。 低功率射頻電機之使用不得影響飛航安全及干擾合法通信;經發現有干擾現象時,應立即停用,並改善至無干擾時方得繼續使用。前項合法通信,指依電信法規定作 業之無線電通信。低功率射頻電機須忍受合法通信或工業、科學及醫療用電波輻射性電機設備之干擾。

Users have to use the connection to USB interfaces with USB 2.0 version or higher.

# **Caution**

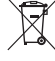

Risk of explosion if battery replaced aced by an incorrect type. Dispose of used batteries according to the instructions.

# **Countries List where the device will be sold to**

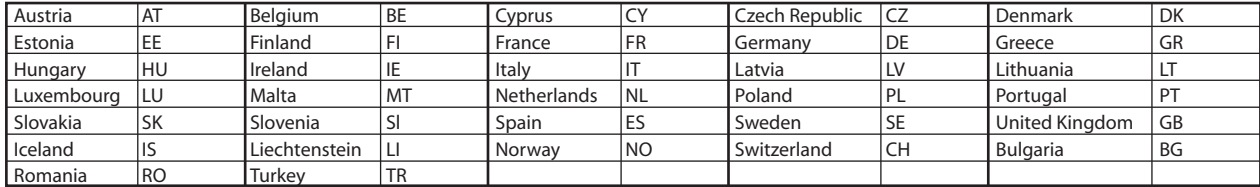